# **Scheduling a Publish**

Last Modified on 09/02/2022 9:10 am PDT

In certain instances, you may want to make edits to a page but delay the time of publishing on the CalLutheran.edu website. This can be useful when you are preparing for an upcoming campaign that launches on a certain date, or when you are planning ahead for a future semester's website updates.

Omni CMS has a feature that works like a time machine, so that you can schedule a page to be published in advance. As long as you know the date and time to publish, all of your future website wishes can come true.

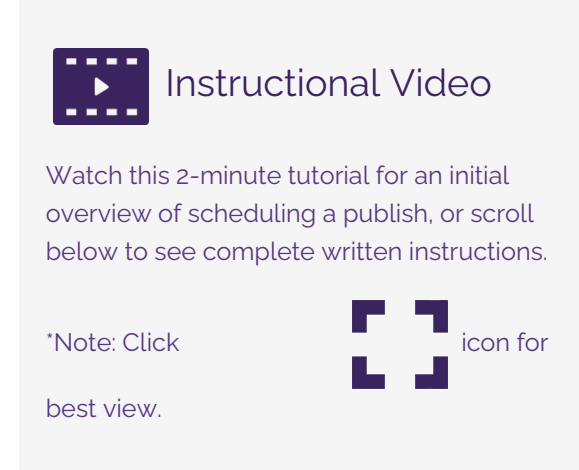

## **How to Schedule a Publish**

#### **1. Go to the Schedule Feature**

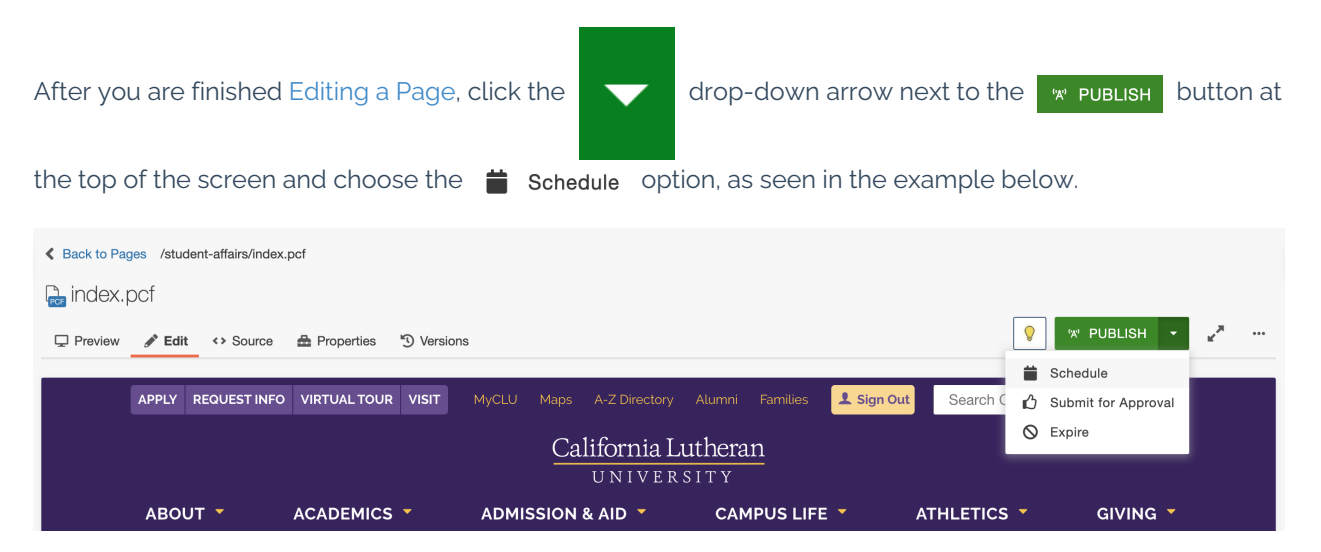

#### **2. Customize the Schedule Options**

In the window and beneath the tab, enter the and that you would like the changes on this page to go live. Optionally, you can repeat publish by inputting a number in the

every field and selecting a measurement of time from the corresponding drop-down menu. See these settings in the example below.

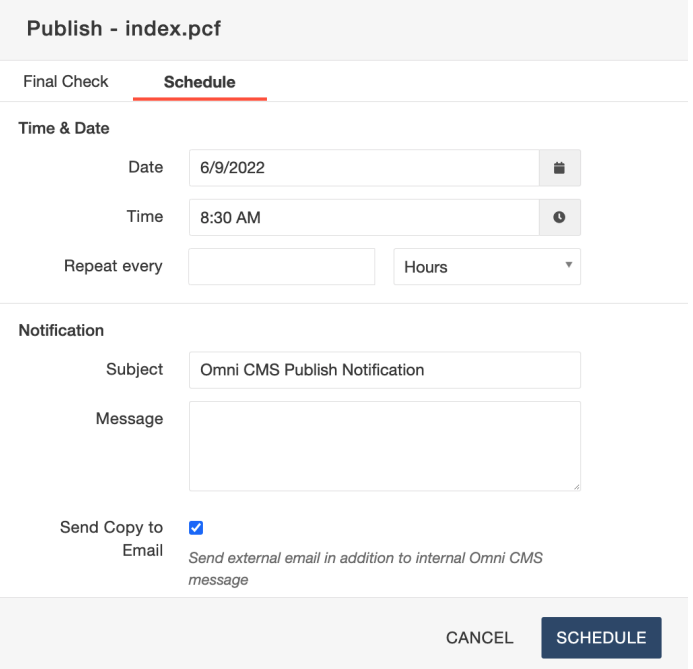

### **3. Click Schedule**

When you are finished, click the schepule button. Your page is now scheduled to be published at the time you selected, and you will receive an email for confirmation.

< [Previous](http://cluweb.knowledgeowl.com/home/page-versions) Article